## **Oracle® Embedded Data Warehouse**

Install Guide Release 12 **Part No. B31659-02**

October 2006

ORACLE<sup>®</sup>

Oracle Embedded Data Warehouse Install Guide, Release 12

Part No. B31659-02

Copyright © 1999, 2006, Oracle. All rights reserved.

Primary Author: Eugene Perkov, Gautam Satpathy

Contributing Author: Pavel Buenitsky, Christine Monk, Amar Batham, Vivek Ranjan, Pankaj Ghag

The Programs (which include both the software and documentation) contain proprietary information; they are provided under a license agreement containing restrictions on use and disclosure and are also protected by copyright, patent, and other intellectual and industrial property laws. Reverse engineering, disassembly, or decompilation of the Programs, except to the extent required to obtain interoperability with other independently created software or as specified by law, is prohibited.

The information contained in this document is subject to change without notice. If you find any problems in the documentation, please report them to us in writing. This document is not warranted to be error-free. Except as may be expressly permitted in your license agreement for these Programs, no part of these Programs may be reproduced or transmitted in any form or by any means, electronic or mechanical, for any purpose.

If the Programs are delivered to the United States Government or anyone licensing or using the Programs on behalf of the United States Government, the following notice is applicable:

#### U.S. GOVERNMENT RIGHTS

Programs, software, databases, and related documentation and technical data delivered to U.S. Government customers are "commercial computer software" or "commercial technical data" pursuant to the applicable Federal Acquisition Regulation and agency-specific supplemental regulations. As such, use, duplication, disclosure, modification, and adaptation of the Programs, including documentation and technical data, shall be subject to the licensing restrictions set forth in the applicable Oracle license agreement, and, to the extent applicable, the additional rights set forth in FAR 52.227-19, Commercial Computer Software--Restricted Rights (June 1987). Oracle Corporation, 500 Oracle Parkway, Redwood City, CA 94065.

The Programs are not intended for use in any nuclear, aviation, mass transit, medical, or other inherently dangerous applications. It shall be the licensee's responsibility to take all appropriate fail-safe, backup, redundancy and other measures to ensure the safe use of such applications if the Programs are used for such purposes, and we disclaim liability for any damages caused by such use of the Programs.

The Programs may provide links to Web sites and access to content, products, and services from third parties. Oracle is not responsible for the availability of, or any content provided on, third-party Web sites. You bear all risks associated with the use of such content. If you choose to purchase any products or services from a third party, the relationship is directly between you and the third party. Oracle is not responsible for: (a) the quality of third-party products or services; or (b) fulfilling any of the terms of the agreement with the third party, including delivery of products or services and warranty obligations related to purchased products or services. Oracle is not responsible for any loss or damage of any sort that you may incur from dealing with any third party.

Oracle, JD Edwards, PeopleSoft, and Siebel are registered trademarks of Oracle Corporation and/or its affiliates. Other names may be trademarks of their respective owners.

# **Contents**

## **Send Us Your Comments**

## **Preface**

## 1 Introduction

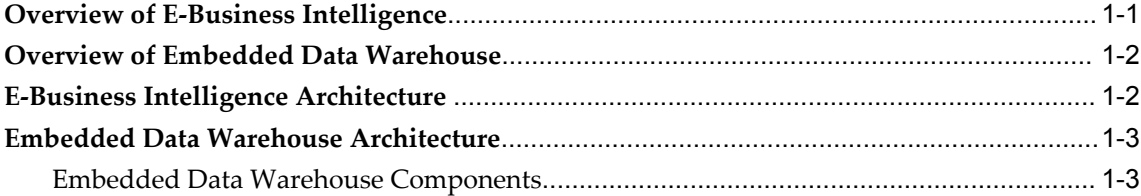

## 2 Upgrade Tasks

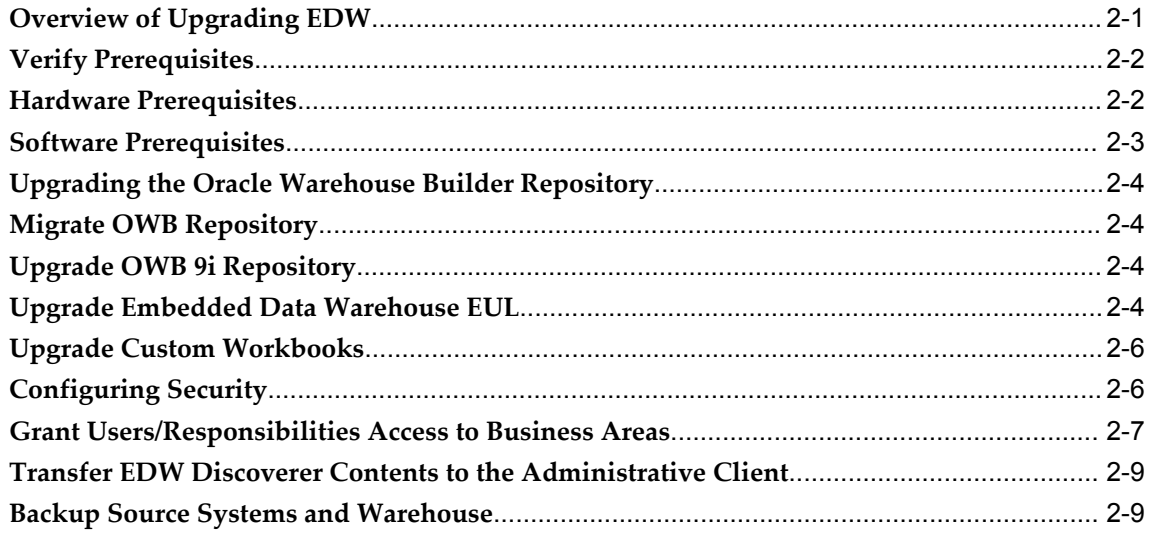

# **Send Us Your Comments**

#### **Oracle Embedded Data Warehouse Install Guide, Release 12**

#### **Part No. B31659-02**

Oracle welcomes customers' comments and suggestions on the quality and usefulness of this document. Your feedback is important, and helps us to best meet your needs as a user of our products. For example:

- Are the implementation steps correct and complete?
- Did you understand the context of the procedures?
- Did you find any errors in the information?
- Does the structure of the information help you with your tasks?
- Do you need different information or graphics? If so, where, and in what format?
- Are the examples correct? Do you need more examples?

If you find any errors or have any other suggestions for improvement, then please tell us your name, the name of the company who has licensed our products, the title and part number of the documentation and the chapter, section, and page number (if available).

Note: Before sending us your comments, you might like to check that you have the latest version of the document and if any concerns are already addressed. To do this, access the new Applications Release Online Documentation CD available on Oracle MetaLink and www.oracle.com. It contains the most current Documentation Library plus all documents revised or released recently.

Send your comments to us using the electronic mail address: appsdoc\_us@oracle.com

Please give your name, address, electronic mail address, and telephone number (optional).

If you need assistance with Oracle software, then please contact your support representative or Oracle Support Services.

If you require training or instruction in using Oracle software, then please contact your Oracle local office and inquire about our Oracle University offerings. A list of Oracle offices is available on our Web site at www.oracle.com.

# **Preface**

## **Intended Audience**

Welcome to Release 12 of the *Oracle Embedded Data Warehouse Install Guide.*

This guide assumes you have a working knowledge of the following:

- The principles and customary practices of your business area.
- Computer desktop application usage and terminology

If you have never used Oracle Applications, we suggest you attend one or more of the Oracle Applications training classes available through Oracle University.

[See Related Information Sources on page viii](#page-7-0) for more Oracle Applications product information.

## **TTY Access to Oracle Support Services**

Oracle provides dedicated Text Telephone (TTY) access to Oracle Support Services within the United States of America 24 hours a day, seven days a week. For TTY support, call 800.446.2398.

## **Documentation Accessibility**

Our goal is to make Oracle products, services, and supporting documentation accessible, with good usability, to the disabled community. To that end, our documentation includes features that make information available to users of assistive technology. This documentation is available in HTML format, and contains markup to facilitate access by the disabled community. Accessibility standards will continue to evolve over time, and Oracle is actively engaged with other market-leading technology vendors to address technical obstacles so that our documentation can be accessible to all of our customers. For more information, visit the Oracle Accessibility Program Web site

at http://www.oracle.com/accessibility/ .

### **Accessibility of Code Examples in Documentation**

Screen readers may not always correctly read the code examples in this document. The conventions for writing code require that closing braces should appear on an otherwise empty line; however, some screen readers may not always read a line of text that consists solely of a bracket or brace.

#### **Accessibility of Links to External Web Sites in Documentation**

This documentation may contain links to Web sites of other companies or organizations that Oracle does not own or control. Oracle neither evaluates nor makes any representations regarding the accessibility of these Web sites.

## **Structure**

- **[1 Introduction](#page-12-1)**
- **[2 Upgrade Tasks](#page-18-1)**

## <span id="page-7-0"></span>**Related Information Sources**

This document is included on the Oracle Applications Document Library, which is supplied in the Release 12 DVD Pack. You can download soft-copy documentation as PDF files from the Oracle Technology Network at http://otn.oracle.com/documentation, or you can purchase hard-copy documentation from the Oracle Store at http://oraclestore.oracle.com. The Oracle E-Business Suite Documentation Library Release 12 contains the latest information, including any documents that have changed significantly between releases. If substantial changes to this book are necessary, a revised version will be made available on the online documentation CD on Oracle *MetaLink*.

If this guide refers you to other Oracle Applications documentation, use only the Release 12 versions of those guides.

For a full list of documentation resources for Oracle Applications Release 12, see Oracle Applications Documentation Resources, Release 12, Oracle*MetaLink* Document 394692.1.

#### **Online Documentation**

All Oracle Applications documentation is available online (HTML or PDF).

- **PDF** PDF documentation is available for download from the Oracle Technology Network at http://otn.oracle.com/documentation.
- **Online Help** Online help patches (HTML) are available on Oracle*MetaLink*.
- **About Documents** Refer to the About Document for the mini-pack or family pack that you have installed to learn about new documentation or documentation patches that you can download. About Documents are available on Oracle*MetaLink*.
- **Oracle MetaLink Knowledge Browser**  The Oracle*MetaLink* Knowledge Browser lets you browse the knowledge base, from a single product page, to find all documents for that product area. Use the Knowledge Browser to search for release-specific information, such as FAQs, recent patches, alerts, white papers, troubleshooting tips, and other archived documents.
- **Oracle eBusiness Suite Electronic Technical Reference Manuals -** Each Electronic Technical Reference Manual (eTRM) contains database diagrams and a detailed description of database tables, forms, reports, and programs for a specific Oracle Applications product. This information helps you convert data from your existing applications and integrate Oracle Applications data with non-Oracle applications, and write custom reports for Oracle Applications products. Oracle eTRM is available on Oracle*MetaLink.*

#### **Related Guides**

You should have the following related books on hand. Depending on the requirements of your particular installation, you may also need additional manuals or guides.

#### **Oracle Applications Installation Guide: Using Rapid Install:**

This book is intended for use by anyone who is responsible for installing or upgrading Oracle Applications. It provides instructions for running Rapid Install either to carry out a fresh installation of Oracle Applications Release 12, or as part of an upgrade from Release 11i to Release 12. The book also describes the steps needed to install the technology stack components only, for the special situations where this is applicable.

#### **Oracle Applications Upgrade Guide: Release 11i to Release 12:**

This guide provides information for DBAs and Applications Specialists who are responsible for upgrading a Release 11i Oracle Applications system (techstack and products) to Release 12. In addition to information about applying the upgrade driver, it outlines pre-upgrade steps and post-upgrade steps, and provides descriptions of product-specific functional changes and suggestions for verifying the upgrade and reducing downtime.

#### **Oracle Applications Patching Procedures:**

This guide describes how to patch the Oracle Applications file system and database using AutoPatch, and how to use other patching-related tools like AD Merge Patch, OAM Patch Wizard, and OAM Registered Flagged Files. Describes patch types and structure, and outlines some of the most commonly used patching procedures. Part of Maintaining Oracle Applications, a 3-book set that also includes Oracle Applications Maintenance Utilities and Oracle Applications Maintenance Procedures.

#### **Oracle Applications Maintenance Utilities:**

This guide describes how to run utilities, such as AD Administration and AD

Controller, used to maintain the Oracle Applications file system and database. Outlines the actions performed by these utilities, such as monitoring parallel processes, generating Applications files, and maintaining Applications database entities. Part of Maintaining Oracle Applications, a 3-book set that also includes Oracle Applications Patching Procedures and Oracle Applications Maintenance Procedures.

#### **Oracle Applications Maintenance Procedures:**

This guide describes how to use AD maintenance utilities to complete tasks such as compiling invalid objects, managing parallel processing jobs, and maintaining snapshot information. Part of Maintaining Oracle Applications, a 3-book set that also includes Oracle Applications Patching Procedures and Oracle Applications Maintenance Utilities.

#### **Oracle Applications Concepts:**

This book is intended for all those planning to deploy Oracle E-Business Suite Release 12, or contemplating significant changes to a configuration. After describing the Oracle Applications architecture and technology stack, it focuses on strategic topics, giving a broad outline of the actions needed to achieve a particular goal, plus the installation and configuration choices that may be available.

#### **Oracle Daily Business Intelligence Implementation Guide:**

This guide describes how to implement Oracle Daily Business Intelligence, including information on how to create custom dashboards, reports, and key performance indicators.

#### **Oracle Daily Business Intelligence User Guide:**

This guide describes how to use the preseeded Daily Business Intelligence dashboards, reports, and key performance indicators.

#### **Oracle Embedded Data Warehouse User Guide:**

This guide describes how to use Embedded Data Warehouse reports and workbooks to analyze performance.

#### **Oracle Embedded Data Warehouse Implementation Guide:**

This guide describes how to implement Embedded Data Warehouse, including how to set up the intelligence areas.

#### **Integration Repository**

The Oracle Integration Repository is a compilation of information about the service endpoints exposed by the Oracle E-Business Suite of applications. It provides a complete catalog of Oracle E-Business Suite's business service interfaces. The tool lets users easily discover and deploy the appropriate business service interface for integration with any system, application, or business partner.

The Oracle Integration Repository is shipped as part of the E-Business Suite. As your instance is patched, the repository is automatically updated with content appropriate for the precise revisions of interfaces in your environment.

## **Do Not Use Database Tools to Modify Oracle Applications Data**

Oracle STRONGLY RECOMMENDS that you never use SQL\*Plus, Oracle Data Browser, database triggers, or any other tool to modify Oracle Applications data unless otherwise instructed.

Oracle provides powerful tools you can use to create, store, change, retrieve, and maintain information in an Oracle database. But if you use Oracle tools such as SQL\*Plus to modify Oracle Applications data, you risk destroying the integrity of your data and you lose the ability to audit changes to your data.

Because Oracle Applications tables are interrelated, any change you make using an Oracle Applications form can update many tables at once. But when you modify Oracle Applications data using anything other than Oracle Applications, you may change a row in one table without making corresponding changes in related tables. If your tables get out of synchronization with each other, you risk retrieving erroneous information and you risk unpredictable results throughout Oracle Applications.

When you use Oracle Applications to modify your data, Oracle Applications automatically checks that your changes are valid. Oracle Applications also keeps track of who changes information. If you enter information into database tables using database tools, you may store invalid information. You also lose the ability to track who has changed your information because SQL\*Plus and other database tools do not keep a record of changes.

# **1**

## **Introduction**

<span id="page-12-1"></span>This chapter covers the following topics:

- [Overview of E-Business Intelligence](#page-12-0)
- [Overview of Embedded Data Warehouse](#page-13-0)
- [E-Business Intelligence Architecture](#page-13-1)
- <span id="page-12-0"></span>• [Embedded Data Warehouse Architecture](#page-14-0)

## **Overview of E-Business Intelligence**

In becoming e-businesses, organizations have streamlined their internal processes to win new customers and to gain a larger share of their existing customers' business. New, internet-enabled, enterprise application suites and electronic market places are reducing inefficiencies across supply chains while providing new opportunities to improve customer relationships. As organizations adopt these new solutions, the need to make decisions faster has also increased. To remain competitive, every organization must empower more people to make informed decisions, without the need for long approval or review cycles.

To meet this challenge, organizations must provide the relevant business information and analysis tools that every manager or project team needs to quickly understand what is happening, to be able to analyze alternatives, and to take action. Business intelligence applications are available to provide the data and analysis required to make these decisions, but most business intelligence products are not integrated with operational systems. Because the business processes underlying source applications are always changing, traditional business intelligence applications cannot easily gather the necessary data or transform it into useful management information.

The Oracle Embedded Data Warehouse (EDW) provides a simple and powerful framework for delivering information, from internal applications and external sources, to end-users across the enterprise. EDW unlocks the value of information, held in operational systems, by automatically collecting, aggregating and transforming source data, to provide secure access and a unified view of the entire organization. With the

<span id="page-13-0"></span>Business Intelligence System applications, everyone has immediate access to accurate and timely data to make faster and more informed decisions, which leads to a positive impact on bottom line results.

## **Overview of Embedded Data Warehouse**

EDW is a foundation technology for Oracle E-Business Intelligence. This ready-to-run, end-to-end solution provides an open schema and extensible data warehousing architecture, powered by robust data warehousing tools. EDW:

- Gives users a unified view of the enterprise with its cross-functional analysis capabilities
- Leverages a common dimension model which enables seamless cross-functional analysis across the entire enterprise
- Includes fact tables from 7 intelligence areas: Financials, Projects, Purchasing, Manufacturing, Marketing, Human Resources, and Supply Chain
- Includes pre-built collections for Oracle E-Business Suite and by using Oracle Warehouse Builder, customers can map non-Oracle sources
- Provides shorter time-to-benefit with its pre-defined enterprise schemas and hierarchies, and pre-built data collection and integration programs

<span id="page-13-1"></span>EDW, the enabling technology of Oracle E-Business Intelligence, unleashes the power of e-business insight, not just information.

## **E-Business Intelligence Architecture**

E-Business Intelligence is a multi-tiered architecture.

The first tier, the database tier, provides the foundation technology. The database tier can be implemented as a transactional (OLTP) or a warehouse (OLAP) schema. The transactional schema provides users with real-time report data. The warehouse schema provides users with summarized data that supports more complex reporting and decision making. The type of schema you choose determines the type of content that is available to your users.

The second tier, the applications tier, provides the load balancing and business logic. It processes requests from the third tier (client tier) and sends results from the database tier to the client tier.

The third tier, the client tier, supports user activities such as reporting from the web, and administration.

This guide assumes that you are implementing the warehouse schema.

**Note:** For more information on Oracle Applications and multi-tier architecture, see *Oracle Applications Concepts*.

## **Embedded Data Warehouse Architecture**

<span id="page-14-0"></span>EDW divides your data between two types of systems: one or more source systems and one target system.

A source system can be any Oracle Applications system, non-Oracle system running on an Oracle database, or legacy database application that provides data to the warehouse. You can use one or more source systems to provide data to the target system.

The target system is the runtime warehouse. There is only one target system. It integrates data from multiple source systems, transforms the data, and makes it available in a star schema design. The star schema design supports complex user reporting and decision making.

#### **Embedded Data Warehouse Components**

<span id="page-14-1"></span>The following section describes the various components that reside on the source systems and the target (warehouse) system.

#### **Source System Components**

Source systems can be any Oracle E-Business Suite system; non-Oracle system running on an Oracle database; or legacy database application that provides data to the warehouse. Each source system must contain the following components.

- **Database links:** Database links are used to connect the source system to the warehouse and from the warehouse to the source system.
- **Interface tables:** For EDW, source system data is put into interface tables before it is pushed to the warehouse.
- **Collect programs:** Collect programs determine how to extract and transform source data for the warehouse. Collect programs use the database links to transfer data from the interface tables to the warehouse and from the warehouse to the source system.
- **Concurrent Manager:** The concurrent manager coordinates the processes generated by users' requests to run various data-intensive programs.
- **Web Browser:** A web browser is used with Oracle E-Business Suite source systems. This is only necessary for Oracle E-Business Suite.

These components must be installed and set up on each source system.

#### **Target System Components**

The target system is an Oracle E-Business Suite with an Oracle 8i database or higher. The target system summarizes data from the various source systems into a data warehouse (from this point forward, this document will refer to the target system as the warehouse). The warehouse contains fact tables, dimension tables, APIs, and other supporting utilities and objects. It must also contain the following components:

- **Load Programs:** Load programs use the EDW metadata to determine how to move data into the warehouse. Load programs transfer data from interface tables to warehouse schema.
- **Database Links:** Database links are used to connect the source system to the warehouse and from the warehouse to the source system.
- **EDW Metadata:** The EDW metadata defines the contents of the runtime warehouse: the facts, dimensions, and other objects. The loader engine uses the metadata define how to move data into the warehouse schema. The reporting and analytical tools also use the metadata.
- **Oracle Discoverer End User Layer:** The Oracle Discoverer End User Layer (EUL) is a schema that sits on the warehouse database. This schema is used to access the workbooks. Workbooks and the EUL must reside on the database tier of the warehouse.
- **Oracle Discoverer Workbooks:** Workbooks enable users to analyze the summarized data in the warehouse. Workbooks access data through the Oracle Discoverer EUL. Workbooks and the EUL must reside on the database tier of the warehouse.
- **Oracle Warehouse Builder Repository:** The Oracle Warehouse Builder (OWB) repository resides on the database tier of the warehouse. This repository stores the EDW metadata.
- **Interface Tables:** For EDW, source system data is loaded into interface tables before it is transformed into the star schema on the warehouse.
- **Concurrent Manager:** The concurrent manager coordinates the processes generated by users' requests to run various data-intensive programs.
- **Forms Server:** The Forms Server is automatically installed as part of the Oracle E-Business Suite.
- **Oracle Discoverer 10g R1 Web Client:** The Oracle Discoverer 10g Web Client is installed as a separate application. The client contains a web browser with the Oracle Discoverer Web Client plug-in that executes the workbooks.
- **Self Service Web Applications:** Self Service Web Applications is automatically installed as part of the Oracle E-Business Suite.
- **Zip utility:** This utility is used to extract compressed files.
- **Oracle Warehouse Builder Client:** The OWB client provides front-end access to the OWB repository.
- **Oracle Discoverer Bridge Client:** The Oracle Discoverer Bridge client is used to create the EUL from the EDW metadata. The bridge is installed as part of the typical Oracle Warehouse Builder install. The bridge can reside on the same physical machine as the OWB client.
- **Oracle Discoverer Administration Client:** The Oracle Discoverer Administration client is installed as a separate application. The client is used for administration of the Oracle Discoverer EUL. You use this client to import the EUL and configure security for Oracle Discoverer.
- **Web Browser:** A web browser is used to view warehouse data.
- **Performance Management Framework Components:** The following is a list of the components that comprise the Performance Management Framework.
	- **Presentation components:** The Performance Management Viewer allows end users to display graphs from the Performance Management Viewer reports. End users can choose a report and parameters for display.

End users can choose measures and parameters. The actual values will display, with red color coding if the actual value falls outside of the tolerance range. The values of the measure are calculated through the processing of Alerts.

Through the Performance Management Viewer, end users have access to a set of pre-built reports that are specifically tailored to intelligence users. These reports provide an intuitive user interface and features aimed at the novice end user. Note that previous versions of Oracle E-Business Intelligence used Oracle Reports to define and render reports. In this release, Performance Management Viewer technology is used to define and render reports.

Through Oracle Workflow, users receive notifications. Notifications alert users to out of tolerance situations for measures with targets.

• **Definition components:** The AK Repository is a metadata repository used for the definition of application common data. The AK Repository is used to define Performance Management Viewer reports and performance measures. This definition contains layout information for the reports and establishes the source of actual values for both the reports and performance measures.

The Performance Management Framework contains a set of forms to define performance measures and the dimension levels. These forms allow

administration users to assign the dimensions, security, corrective actions and automated target retrieval. Note that a measure also needs setup in the AK repository to enable the retrieval of actual values.

• **Responsibilities:** The following responsibilities are used for setting up the Performance Management Framework: Performance Management Framework (Full Access), Performance Management Framework (Targets Access), BIS Super User.

The following responsibilities contain Performance Management Viewer Reports: Purchasing Intelligence - Embedded Data Warehouse, Supply Chain Intelligence - Embedded Data Warehouse, Manufacturing Intelligence - Embedded Data Warehouse.

• **Data components:** To construct reports and performance measures , intelligence teams have built a set of views on top of the EDW fact tables. These views are optimized for use by the Viewer Reports and Performance Measures.

The Performance Management Framework contains a set of forms for use in entering and maintaining target information on performance measures. This includes target values, tolerance ranges and target owners.

• **Processing components:** Through the Performance Management Framework, administration users can schedule alerts and target users can subscribe to the notifications. Schedule Alerts will send notifications to target owners and update data for presentation on the performance measure portlet. Note that previous versions of E-Business Intelligence applications used Oracle Alerts to achieve the alerting functionality. This release uses E-Business Intelligence alerting.

# **Upgrade Tasks**

<span id="page-18-1"></span>This chapter covers the following topics:

- [Overview of Upgrading EDW](#page-18-0)
- [Verify Prerequisites](#page-19-0)
- [Hardware Prerequisites](#page-19-1)
- [Software Prerequisites](#page-20-0)
- [Upgrading the Oracle Warehouse Builder Repository](#page-21-0)
- [Migrate OWB Repository](#page-21-1)
- [Upgrade OWB 9i Repository](#page-21-2)
- [Upgrade Embedded Data Warehouse EUL](#page-21-3)
- [Upgrade Custom Workbooks](#page-23-0)
- [Configuring Security](#page-23-1)
- [Grant Users/Responsibilities Access to Business Areas](#page-24-0)
- [Transfer EDW Discoverer Contents to the Administrative Client](#page-26-0)
- <span id="page-18-0"></span>• [Backup Source Systems and Warehouse](#page-26-1)

## **Overview of Upgrading EDW**

This chapter describes how to upgrade EDW from Oracle E-Business Suite Release 11i to Oracle E-Business Suite Release 12.

To avoid unexpected delays in the upgrade, please read through this entire section and familiarize yourself with the upgrade process before you begin.

It is highly recommended that this upgrade be performed by an Oracle Applications database administrator in cooperation with the implementation team.

**Important:** Customers are strongly encouraged to install and implement Oracle Daily Business Intelligence instead of Oracle Embedded Data Warehouse. Customers who are interested in installing EDW, should review *About Oracle Embedded Data Warehouse* on Oracle *MetaLink* (Note: 258899.1).

## **Verify Prerequisites**

<span id="page-19-0"></span>Before you begin to upgrade EDW, you must verify that all hardware and software prerequisites have been met.

This section contains the following topics.

- Hardware Prerequisites, page [2-2](#page-19-2)
- <span id="page-19-1"></span>• Software Prerequisites, page [2-3](#page-20-1)

## **Hardware Prerequisites**

<span id="page-19-2"></span>To successfully complete the install, you must have the following hardware available.

#### **Source Systems**

For information on hardware requirements for your Release 12 source systems, see the installation documentation for the respective system.

## **Warehouse**

For the hardware requirements for the database, see Oracle 10g installation documentation.

For the hardware requirements and supported platforms for Oracle Discoverer, see Oracle Discoverer 10g installation documentation.

#### **Administrative Client**

The Oracle Warehouse Builder Client requires one of the following Windows operating systems: Windows NT/2000/XP. The OWB Client is installed into Oracle 10g home on a Windows NT/2000/XP machine. The Windows NT/2000/XP server should have at least 1 GB of RAM and 2 GB of space for installing the OWB Client and converting the OWB metadata repository.

## **Software Prerequisites**

<span id="page-20-1"></span><span id="page-20-0"></span>To successfully complete the install, you must have the following software available on the source system and warehouse servers.

### **Source Systems**

You must have the following standard source system. For information on the standard install, see the appropriate installation documentation.

• Oracle Applications Release 12

#### **Warehouse**

You must have the following standard warehouse system. For information on how to install the warehouse system, see the appropriate installation documentation.

• Oracle Applications Release 12

For RDBMS 8i or higher, update your init.ora parameter file with the following initialization parameters:

star transformation enabled = true

## **Administrative Client**

The following software must be installed on the Administrative Client.

- Oracle 10g Release 1 Warehouse Builder Client with Common Warehouse Metadata Transfer Wizard
- Oracle Discoverer 10g Release 1 Administration Edition Client (version 10.1.2.0.1 or higher)
- Oracle Discoverer 10g Release 1 User Edition Client (version 10.1.2.0.1)

**Note:** Use a separate machines to install the Oracle 10g Release 1 Warehouse Builder Client software and the Oracle Discoverer 10g Release 1 Clients. In all cases machines with either Warehouse Builder or Discoverer software installed will be referred as *Administrative Client* throughout this document.

## **Upgrading the Oracle Warehouse Builder Repository**

<span id="page-21-0"></span>**Note:** *Oracle Embedded Data Warehouse Release 12 is certified with Oracle Warehouse Builder Repository 10g Release 1 only*.

If you are upgrading EDW Release 3.x / OWB 2.1.1 or 4.0 / OWB 2.1.1 you must first upgrade to EDW Release 4.2 on Oracle E-Business Suite 11i. See: *Oracle E-Business Intelligence Embedded Data Warehouse Install Guide, Release 11i*.

The following upgrade paths are supported.

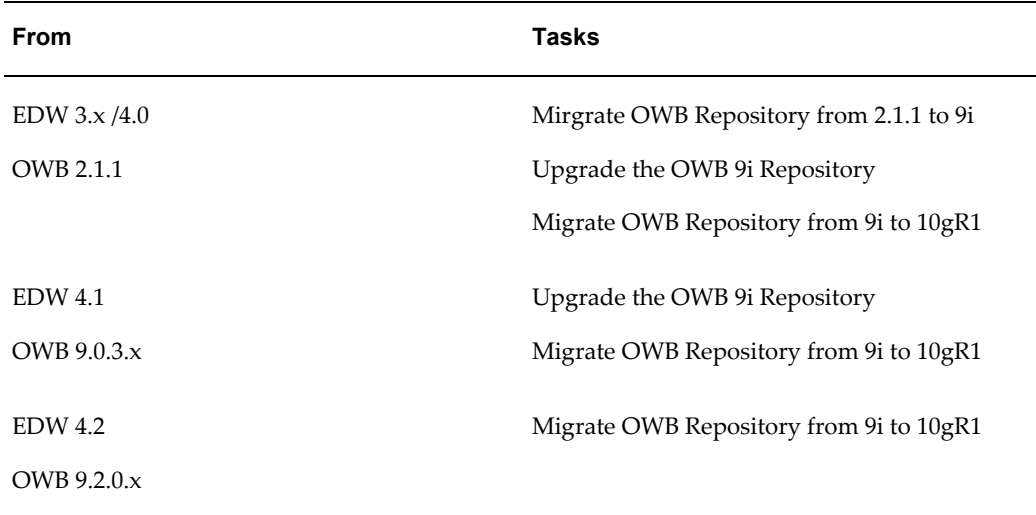

## **Migrate OWB Repository**

<span id="page-21-2"></span><span id="page-21-1"></span>Follow the instructions in *Oracle E-Business Intelligence Embedded Data Warehouse Install and Upgrade Guide, Release 11i*for information on migrating the Oracle Warehouse Builder Repository.

## **Upgrade OWB 9i Repository**

<span id="page-21-3"></span>Follow the instructions in *Oracle Warehouse Builder Installation and Configuration Guide 10g Release1* to upgrade EDW Metadata Repository.

## **Upgrade Embedded Data Warehouse EUL**

**Note:** If you created any custom workbooks, make sure you preserve all

the customizations before you proceed with the EUL upgrade.

## **Generate the EDW EUL EEX File**

#### **To generate the EEX file:**

- **1.** Log on to the OWB Administrative Client machine and run OWB as an owner of the EDW OWB repository schema. For example, EDWREP/EDWREP@TST115. The Project Name field is automatically populated with "EDWPRJ".
- **2.** Choose the OK button.
- **3.** The EBI Assistant displays automatically. Choose the Close button to view the OWB main page.
- **4.** From the Projects menu, choose Metadata Export > Bridge. The CWM Transfer Wizard appears.

Configure the wizard to generate the EDW EUL. When using the wizard, ensure that "Oracle Discoverer" is the selected target product on "Metadata Source and Target Identification" window and that the following values are provided for the "CWM Transfer Parameters" window.

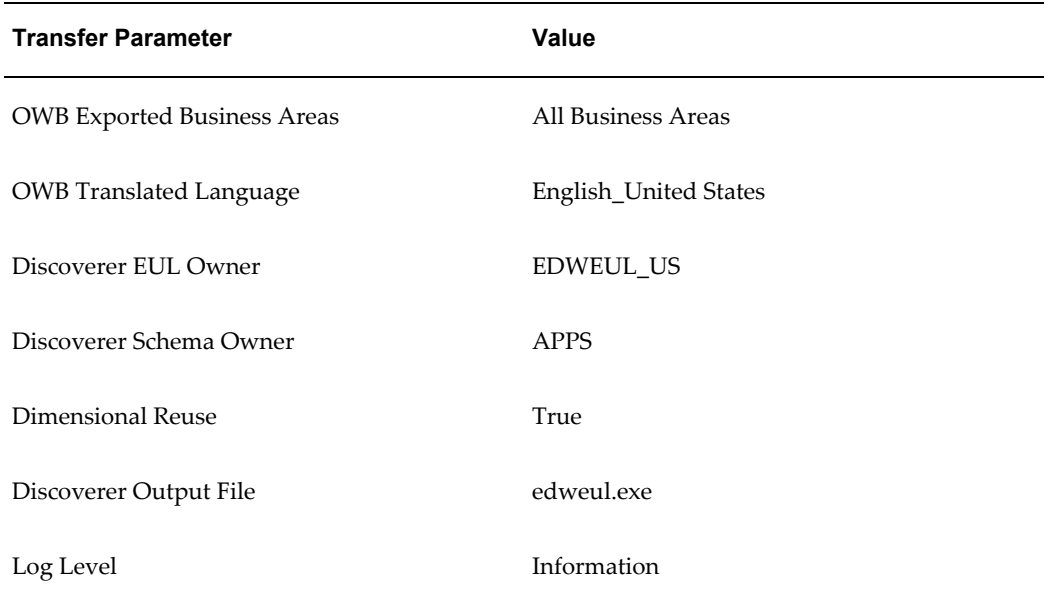

#### *CWM Transfer Parameters*

Once you have verified the preceding parameter values, you have generated the EDW EUL and you can proceed with the EUL import.

## **Import the EDW EUL EEX File**

#### **To import the EEX file:**

- **1.** Copy the *edweul.eex* file to the Administration Client machine.
- **2.** Run the Discoverer Administration Client and connect as the EUL owner.
- **3.** Choose File > Import.
- **4.** Choose *edweul.eex* from the list of values and choose Add.
- **5.** Ensure that you select the following import options:
	- Refresh the object
	- By Identifier
	- Always take ownership of imported workbooks
- **6.** Choose Start. The import process begins.
- <span id="page-23-0"></span>**7.** After the import is over, click the Finish button and wait until SQL regeneration is done.

## **Upgrade Custom Workbooks**

If you have any custom workbooks, you must upgrade them after you update the EDW EUL.

To upgrade custom workbooks, do the following:

- **1.** Log into the Discoverer 10g Administrative Client machine.
- **2.** Start Discoverer 10g User Edition and open a custom workbook.
- **3.** Validate the custom workbook by name.
- **4.** Save the workbook in the database.
- <span id="page-23-1"></span>**5.** Repeat steps 1 through 4 for each custom workbook.

## **Configuring Security**

Once you have upgraded the EUL and workbooks, you must use Oracle Discoverer 10g to configure security for your workbooks. Configuring security limits your users' ability to access certain workbooks.

**Note:** The steps listed in this section are the mandatory security steps that you must define to complete the EDW upgrade. Other ways of implementing security in the warehouse are explained in the *Oracle Embedded Data Warehouse Implementation Guide.* Please ensure that you verify with your implementation team the types of security that you want to implement.

To configure security using Oracle Discoverer 10g, complete these steps in the following order.

- **1.** Grant Users/Responsibilities Access to Business Areas, page [2-7](#page-24-1)
- <span id="page-24-0"></span>**2.** Transfer EDW Discoverer Contents to the Administrative Client, page [2-9](#page-26-2)

## **Grant Users/Responsibilities Access to Business Areas**

<span id="page-24-1"></span>Once you grant the users/responsibilities access to Oracle Discoverer, you must grant them access to the applicable business areas. You can also create new responsibilities if the ones provided do not meet your needs.

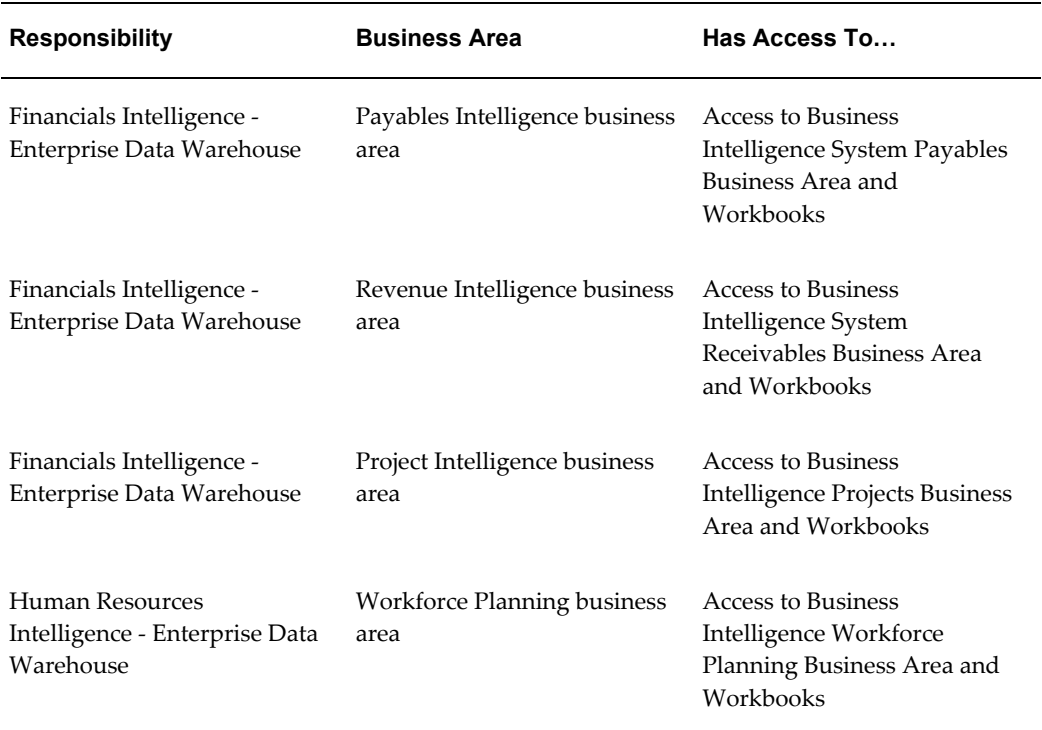

#### *Responsibilities and Business Areas*

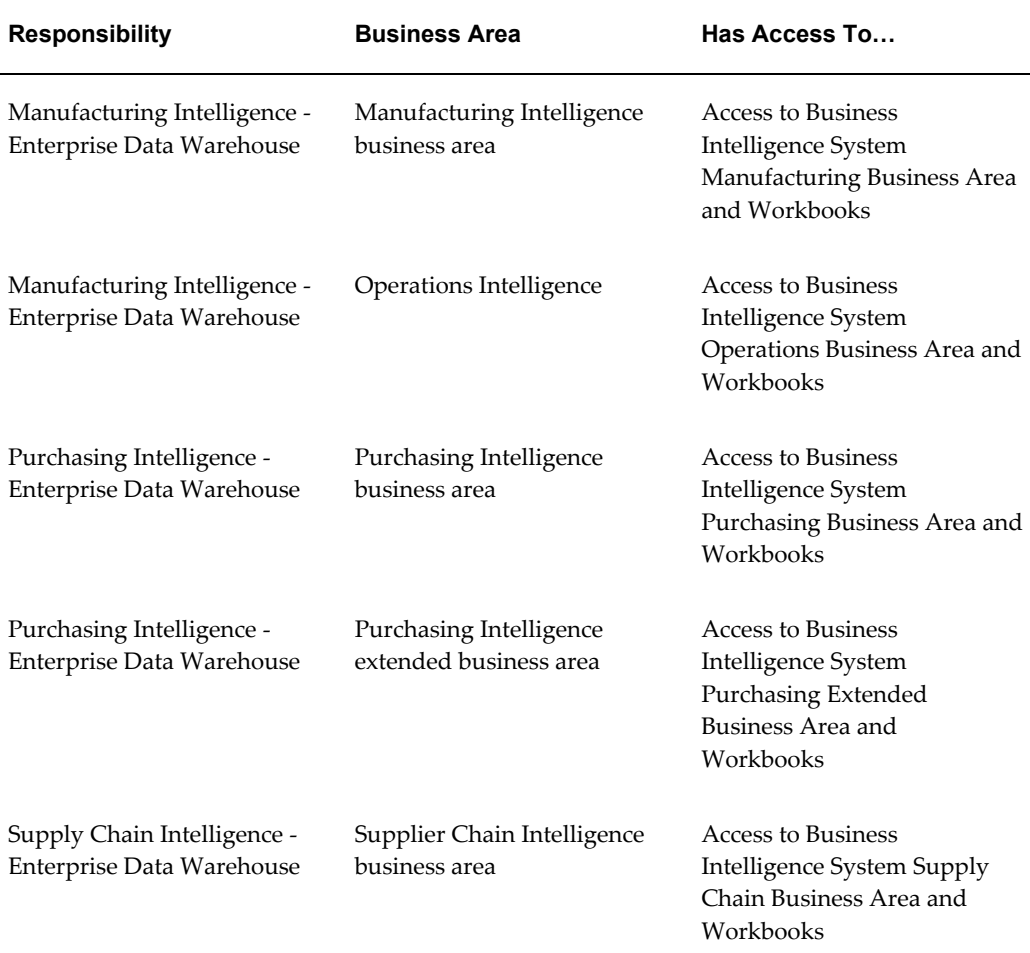

To grant users/responsibilities access to Business Areas:

- **1.** In Oracle Discoverer 10g Administration Edition client, choose Tools -> Security.
- **2.** Select the responsibility.
- **3.** Grant the responsibility access to the business areas, as shown in the table above.
- **4.** If the responsibility needs administrative access to the business area, enable the Allow Administration check box.
- **5.** Connect to Discoverer 10g Administration Edition as a valid Applications user with a valid responsibility (for example, "SYSADMIN:System Administrator"), which has been granted access to Discoverer 10g Administration Client and validate your folders by choosing Choose View -> Validate Folders.

For more information on how to grant access and define EUL security, see the *Oracle Discoverer 10g Administration Guide*.

## **Transfer EDW Discoverer Contents to the Administrative Client**

#### <span id="page-26-2"></span><span id="page-26-0"></span>**To transfer EDW Discoverer contents:**

- **1.** Decide on one of the following methods to access the Discoverer EEX:
	- Map your Oracle Applications AU\_TOP to your Administrative Client and execute adupdeul.sh from the \discoverer directory on the mapped network drive.
	- Transfer \$AU\_TOP/discover directory and its contents (including subdirectories) to a temporary directory on your Administrative Client and execute adupdeul.sh from the temporary directory.

**Note:** Ensure that the MKS Toolkit is installed on the Administrative Client.

- **2.** Load the EDW Discoverer contents into the EDW EUL by doing the following:
	- **1.** Open MS-DOS command prompt window.
	- **2.** Change to the mounted directory / temporary directory where the \$AU\_TOP/discover directory contents are located.
- **3.** Import EDW Discoverer workbooks and extended EUL contents by executing the following command:

> sh adupdeul.sh connect="<APPS User>:<Valid Apps responsibility name>"/<Apps user password> <two task> resp=<APPS responsibility name> gwyuid=applsyspbub/pub fndnam=apps secgroup="Standard" topdir=<top level directory where discoverer files are available> language=<comma separated list of language codes> eulprefix=EUL prefix (for ex: EDWEUL) eultype=EDW mode=complete exedir=<directory where discoverer executables are located> logfile=adupdeul.log

#### For example:

```
d:\temp> sh adupdeul.sh connect="sysadmin:System 
Administrator/sysadmin@apps115 resp="System Administrator" 
gwyuid=applsyspub/pub fndnam=apps secgroup="Standard" topdir=d:/temp
language=us eulprefix=EDWEUL eultype=EDW mode=complete 
exedir=d:/orant/discvr4 logfile=d:/temp/adupdeul.log
```
<span id="page-26-1"></span>**4.** Check adupdeul.log file for any errors.

## **Backup Source Systems and Warehouse**

Congratulations! You have successfully completed upgrading EDW.

Once you complete the upgrade, it is highly recommended that you backup the data on

both your source and warehouse systems to ensure that you can always return to this fresh-upgrade state. This step is optional.